**Data Compression Lab 2020-2021 المرحلة الرابعة/ الفصل الثاني أستاذ المادة م.م.هديل جبار**

#### **Lecture 1: Introuduction to Matlab Language**

#### **M-files**

There are two types of M-files: script files and function files.

1-Script files: are called M-files because the extension on the file is ".m". Script files are a collection of Matlab commands that when executed are the same as if the commands had been entered from the keyboard. Variables that are used in script files are global variables. A variable that originates in a script file is immediately known in the command window. Variables that originated in the command window are known in the script file.

#### **Creating Script File**

To create scripts files, you need to use a text editor. You can open the MATLAB editor in two ways:-

- Using the command prompt
- Using the IDE (Integrated development environment)

If you are using the command prompt, type **edit** in the command prompt. This will open the editor. You can directly type **edit** and then the filename (with .m extension)

edit

Or

edit <filename>

The above command will create the file in default MATLAB directory. If you want to store all program files in a specific folder, then you will have to provide the entire path.

Let us create a folder named progs. Type the following commands at the command prompt  $(\ge)$  –

mkdir progs % create directory progs under default directory

chdir progs % changing the current directory to progs

edit prog1.m % creating an m file named prog1.m

If you are creating the file for first time, MATLAB prompts you to confirm it. Click Yes.

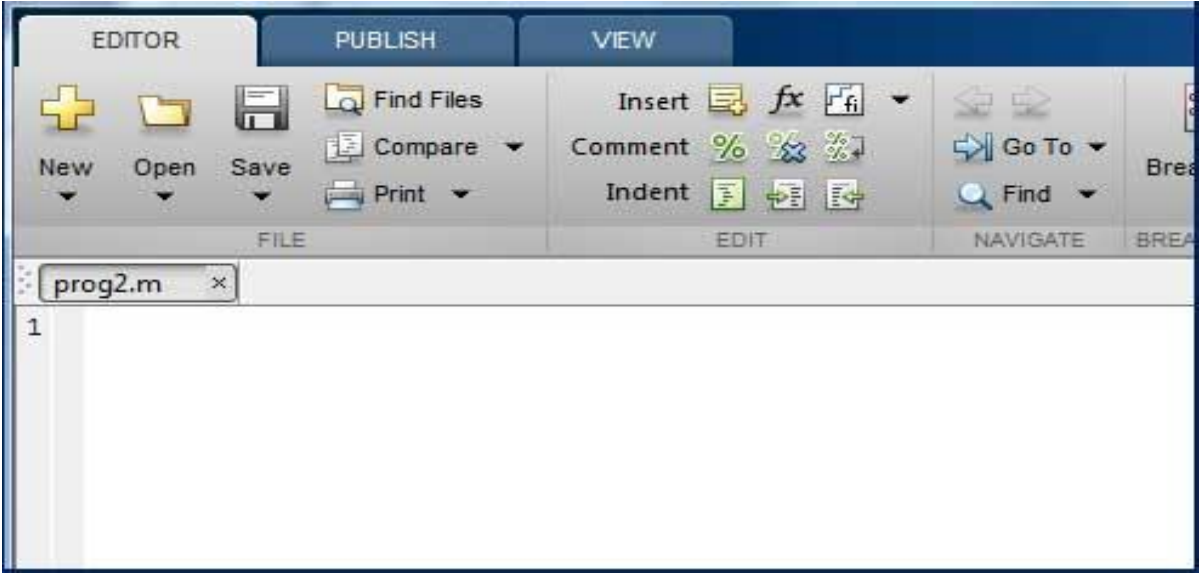

Alternatively, if you are using the IDE, choose NEW -> Script. This also opens the editor and creates a file named Untitled. You can name and save the file after typing the code.

#### **Example**

Create a script file, and type the following code:

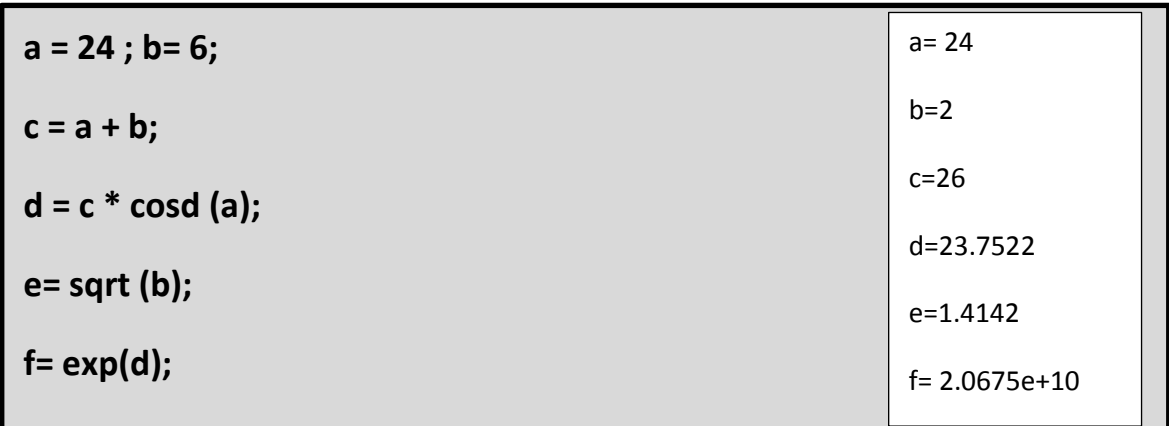

1-Function files: in Matlab are very much like functions in C/C++. The difference between function files and script files is that variables in function files are local. Any variables that are used within a function file need to be specified within the function or passed in as arguments in the argument list.

- Matlab functions can return values as many as desired.

- The function file should have the same name as the function itself with the ".m"

extension added to it.

- Matlab function files can be called directly from the command window, from a

script file, or from another function file.

-The syntax for a MATLAB function definition is:

```
Function [val1, ..., valn] = <b>myfunc</b> (arg1, ..., argk)
```
Where *(val1* … *valn*) are the specified returned values from the function and

*(arg1* … *argk*) are the values sent to the function.

# **Example**

Create a function file, named Find Max.m and type the following code in it:

```
function \lceil \max \rceil = \text{FindMax}(a, b, c)max=a;
if (b>max) max=b;
end
if (c>max) max=c; 
end
end
```
#### **Lecture 2: Image Instructions**

#### **1-Load image from MATLAB location**

 $\gg$  f= imread ('cat.jpg');

يستخدم لقراءة الصور بمختلف انواعها ويتم حفظ الصورة على شكل مصفوفه من االرقام بحيث اذا كانت الصورة-: -1ملونة من نوع RGB سوف تكون المصفوفة ثالثية االبعاد وكل عنصر قيمته بين )0-255( -2ذات التدرج الرمادي Scale Gray ستكون المصفوفة ثنائية االبعاد وكل عنصر قيمته بين  $(0-255)$ 

-3اسود وابيض White Black ستكون المصفوفة ثنائية القيم وعناصرها )0,1(

#### **2-Load image from any location on computer**

 $\gg$  f= imread ('E: \myimages\cat.jpg');

#### **3-Display all images**

 $\gg$ imshow (f)

 $\Rightarrow$ imshow (f), figure, imshow(x);

تستخدم الظهار الصورة في نافذة منفصلة.

#### **4-Image size**

 $\gg$  size(f)

 $ans =$ 

480 480 3

 $\gg$  [m n] = size(f);

 $\gg$  [m n d] = size(f);

تستخدم لعرض حجم الصورة حيث أن n=column, m=row

#### **5-Basic information about the image**

>> whos f

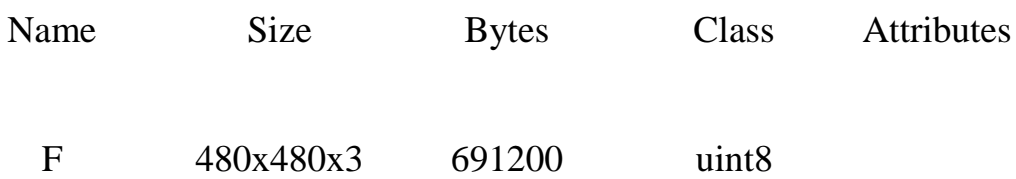

#### **6- Resize image**

$$
>
$$
h = imresize(I,2);

 $\gg$  h = imresize(I,0.5);

يستخذم imresize لتغير حجم الصورة )تكبير او تصغير )

clc

clear

i= imread('C:\Users\Public\Pictures\Sample Pictures\Desert.jpg');

imshow(i);

 $z = imresize(i,0.5);$ 

figure

imshow(z);

#### **Image before resize**

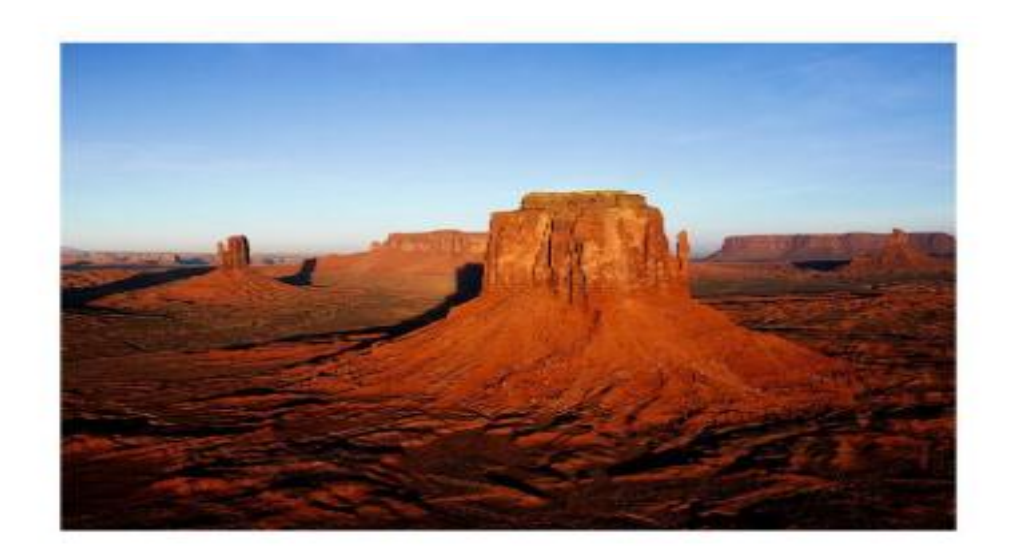

# **Image after resize**

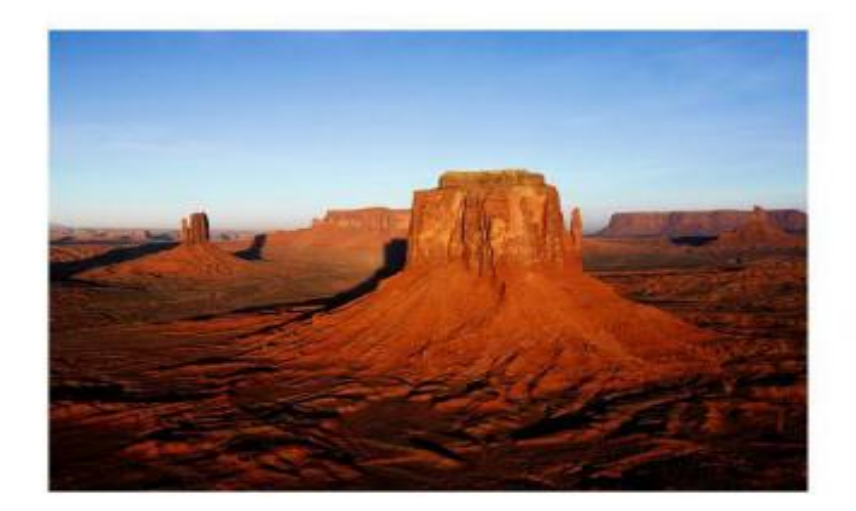

#### **Lecture 3: Image Information**

>> imfinfo file name

 $\gg$  imfinfo 'cat.jpg'

>>imfinfo('C:\Users\Public\Pictures\SamplePictures\ Desert.jpg') >>imfinfo('https://upload.wikimedia.org/wikipedia/commons/thumb/5/52 /Liliumbulbiferumflowertop.jpg/220px-Liliumbulbiferumflowertop.jpg')

بستخدم هذا الإبعاز لاستعر اض المعلومات الخاصة بالصورة وبالتفصيل وتظهر هذه المعلومات في شاشة ال window command ويجب عدم وضع );) semicolon في نهاية العبارة لكي تظهر كافة المعلومات.

# **Example**

clc

clear

i=imread('C:\Users\Public\Pictures\Sample Pictures\Desert.jpg');

imshow(i);

```
info=imfinfo('C:\Users\Public\Pictures\Sample 
Pictures\Desert.jpg')
```
 $ans =$ 

Filename: 'C: \Program Files\MATLAB\MATLAB Production Server\R2015a\bin\cat.jpg'

FileModDate: '04-Mar-2018 20:07:55'

FileSize: 11051

Format: 'jpg'

FormatVersion: ''

Width: 480

Height: 480

BitDepth: 24

ColorType: 'truecolor'

FormatSignature: ''

NumberOfSamples: 3

CodingMethod: 'Huffman'

CodingProcess: 'Sequential'

Comment: {}

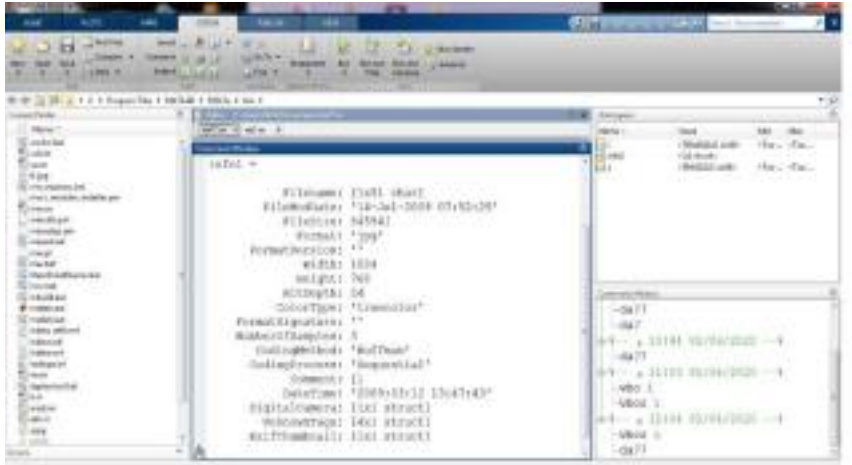

#### **Lecture 4: Write Image or Save Image**

 $\gg$  imwrite (f, file name)

 $\gg$  imwrite (f, 'C:\Users\ Desktop\New folder\cat1 .jpg')

imwrite لحفظ او طباعة الصورة باسم وامتداد معين.

\*Save image in different quality (q between 0 and 100)

 $\gg$  imwrite (f, file name, 'quality', q)

>> imwrite (r2, 'C:\Users\Desktop\Newfolder\1.jpg','quality',12);

## **Example**

clc

clear

i= imread('C:\Users\Public\Pictures\Sample pictures\Desert.jpg'); imshow(i)

imwrite(i,'a.jpg','quality',40);

 $z=imread('a.jpg')$ 

figure

```
imshow(z)
```

```
:-اظهار الصورتين في نفس النافذه
```
i= imread('C:\Users\Public\Pictures\Sample

Pictures\Desert.jpg');

imshow(i);

# imwrite(i,'a.JPG','quality',40); z=imread('a.JPG')  $subplot(1,2,1);$ imshow(i); title('picture I');  $subplot(1,2,2)$ imshow(z);

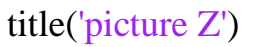

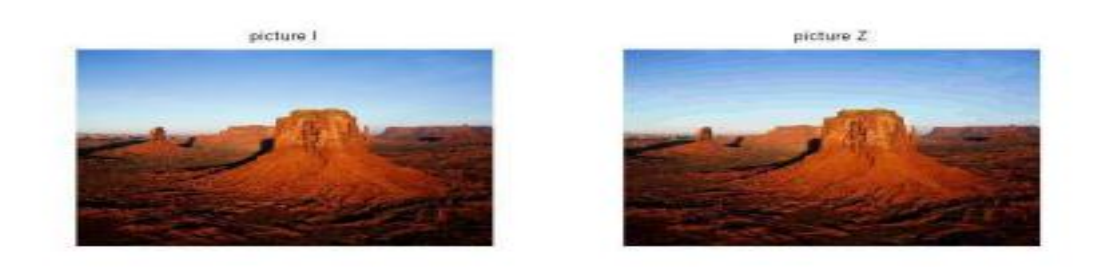

نالحظ هنالك تغيير في الصورة اما اذا كانت قيمة الquality تساوي 90

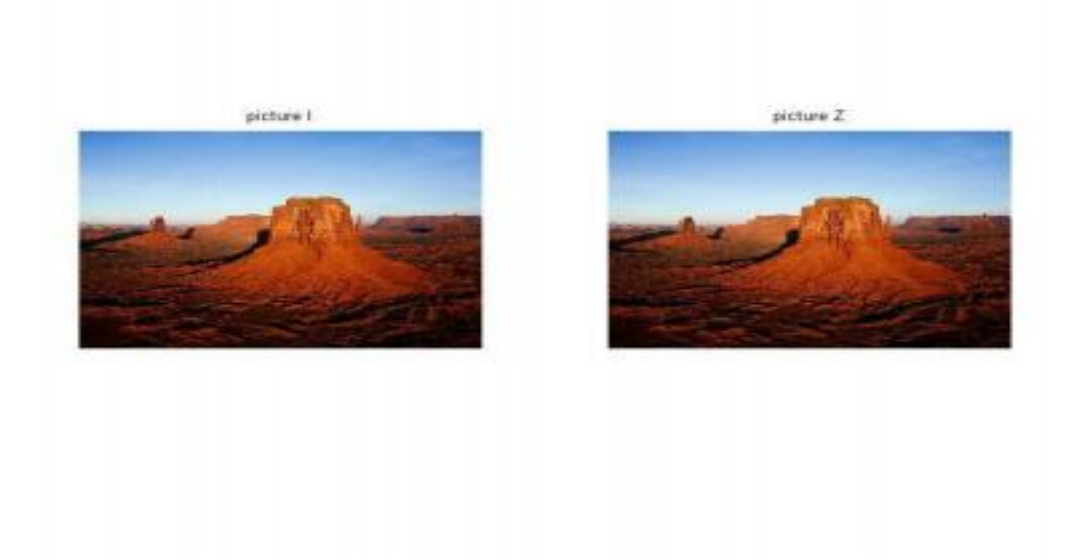

#### **Lecture 5: Data Classes**

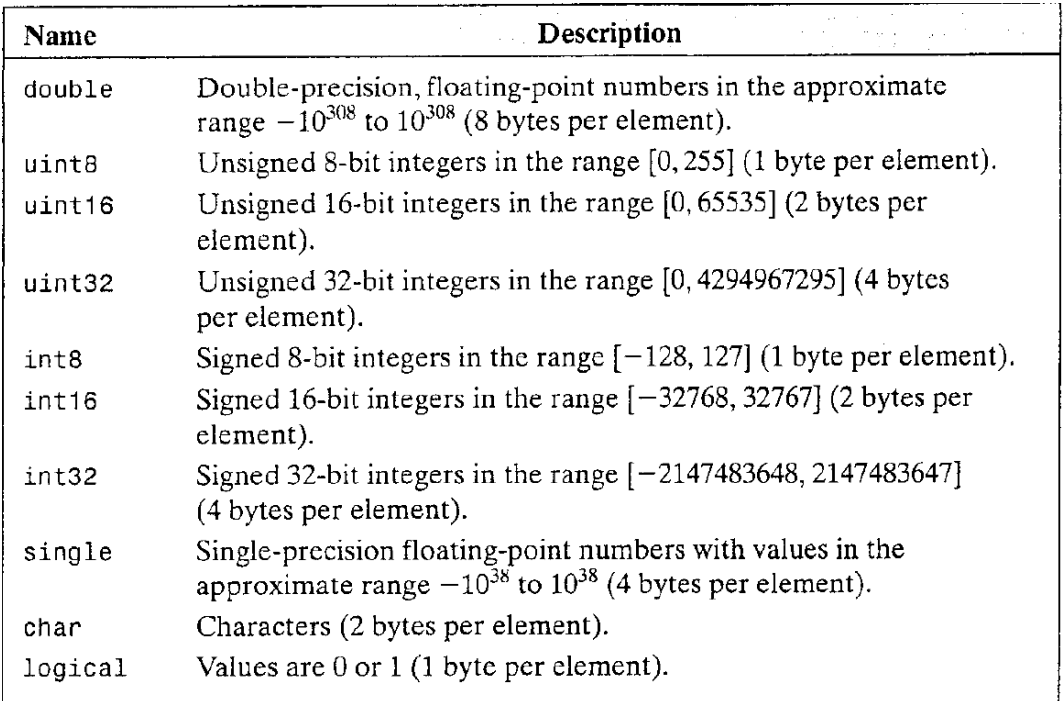

-The first eight entries in the table are referred to as *numeric* data classes.

-The ninth entry is the *char* class and, as shown, the last entry is referred to as the *logical* data class.

-All *numeric* computations in MATLAB are done using double quantities, so this is also a frequent data class encountered in image processing applications.

#### **Conversion between Image Classes:**

1-RGB or color map image to Gray scale image  $I2 = \text{rgb2grav}(I);$ 

2-Gray scale image to binary image, replacing all pixels in the input image with intensity greater than level with the value 1 (white) and replacing all other pixels with the value0 (black).

Level is a number between 0 and 1.  $BW = im2bw(I, level)$  $BW = im2bw(I, level)$  $BW = im2bw(I, level)$  $BW = im2bw(I, level)$  $BW = im2bw(I, level)$  $>> f1 = im2bw(f, 0.5);$ 

3-Intensity image to double precision (quality).  $>> I2 = im2double(I);$  $>> I2 = im2double(I);$  $>> I2 = im2double(I);$ 

[I](https://localhost:31515/static/help/matlab/ref/im2double.html?searchHighlight=im2double&searchResultIndex=1#buhz5vt-1-I) can be a grayscale intensity image, a true color image, or a binary image.

# **Example**

Read an image in a MATLAB script, calculate the size of the image, and convert it to binary image and save it in quality 40.

I= imread ('E:  $m\varrho$ ges $\cat.jpg$ ');

 $[x, y]=size (I);$ 

I2=im2bw  $(I, 0.6)$ ;

imwrite (I2, 'C:\Users\ Desktop\New folder\cat1.jpg','quality',40);

### **-How to split a color image into 3 RGB channels?**

```
im=imread('C:\Users\Rore\Desktop\New folder\1 (60).jpg');
r = im(:,:, 1);g = im(:,:, 2);b = im(:,:, 3);% Create an all black channel.
black = zeros(size(im, 1), size(im, 2), 'uint8';% Create color versions of the individual color channels.
just red = cat(3, r, black, black);just_green = cat(3, black, g, black);
just_blue = cat(3, black, black, b);
% Recombine the 3color channels to create the original RGB image 
again.
rec = cat(3, r, g, b);% Display them all.
subplot(3, 3, 2);
imshow(im)
title('Original RGB Image')
imshow(just_red);
title('Red Channel in Red')
subplot(3, 3, 5);
imshow(just_green)
title('Green Channel in Green')
subplot(3, 3, 6);
imshow(just_blue);
title('Blue Channel in Blue')
subplot(3, 3, 8);imshow(rec);
title('Recombined to Form Original RGB Image Again')
```
imwrite(just\_red,'C:\Users\Rore\Desktop\New folder\1r (60).jpg'); imwrite(just\_green,'C:\Users\Rore\Desktop\New folder\1g  $(60)$ .jpg'); imwrite(just\_blue,'C:\Users\Rore\Desktop\New folder\1b  $(60)$ .jpg');

#### **Lecture 6: Frequency Domain**

#### **1-Discrete cosine Transform (DCT)**

dct2 **2-D** discrete cosine transform. idct2 2-D inverse discrete cosine transform.

#### **Example**

i=imread('image1.jpg'); gray=rgb2gray(i); figure(1);imshow(gray);title('Orginal Image');

b=blkproc(gray,[8 8],'dct2'); figure $(2)$ ; imshow(b,[]);title('Discrete Cosine Transform (dct)');

 $bb=blkproc(b,[8 8], 'idct2');$ figure(3); imshow(bb,[]);title('Inverse Discrete Cosine Transform (idct)');

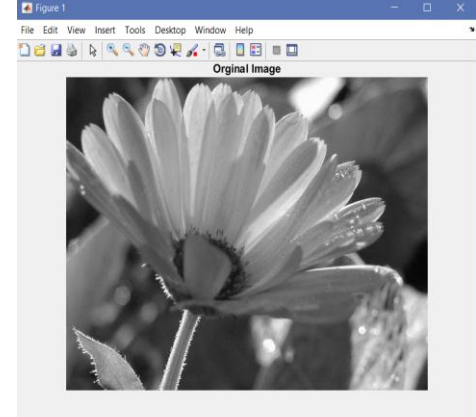

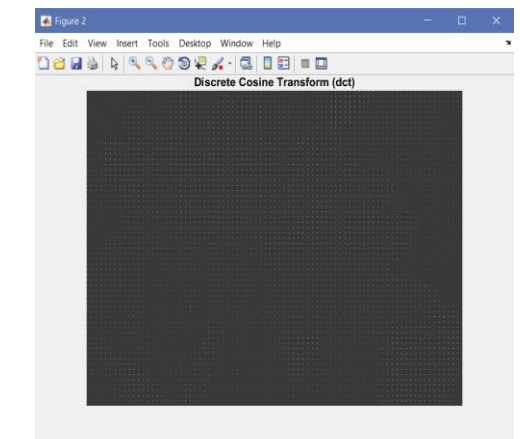

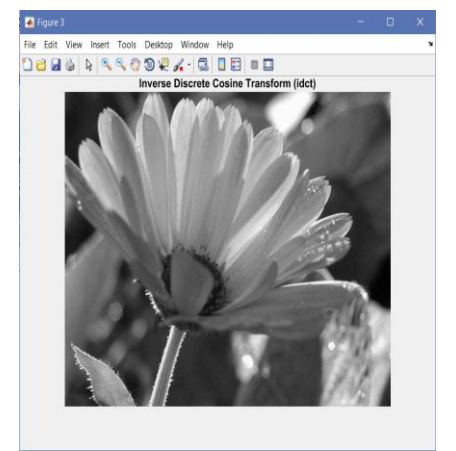

# **2-Fast Fourier Transform (FFT)**

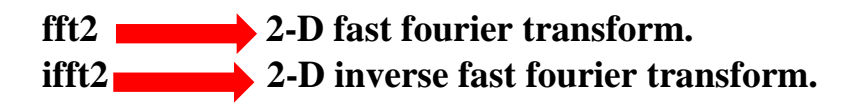

#### **Example**

i=imread('image1.jpg'); gray=rgb2gray(i); figure $(1)$ ; imshow(gray);title('Orginal Image');

b=blkproc(gray,[8 8],'fft2'); figure(2); imshow(abs(b),[]);title('Fast Fourier Transform (fft)');

bb=blkproc(b,[8 8],'ifft2'); figure(3); imshow(abs(bb),[]);title('Inverse Fast Fourier Transform (ifft)');

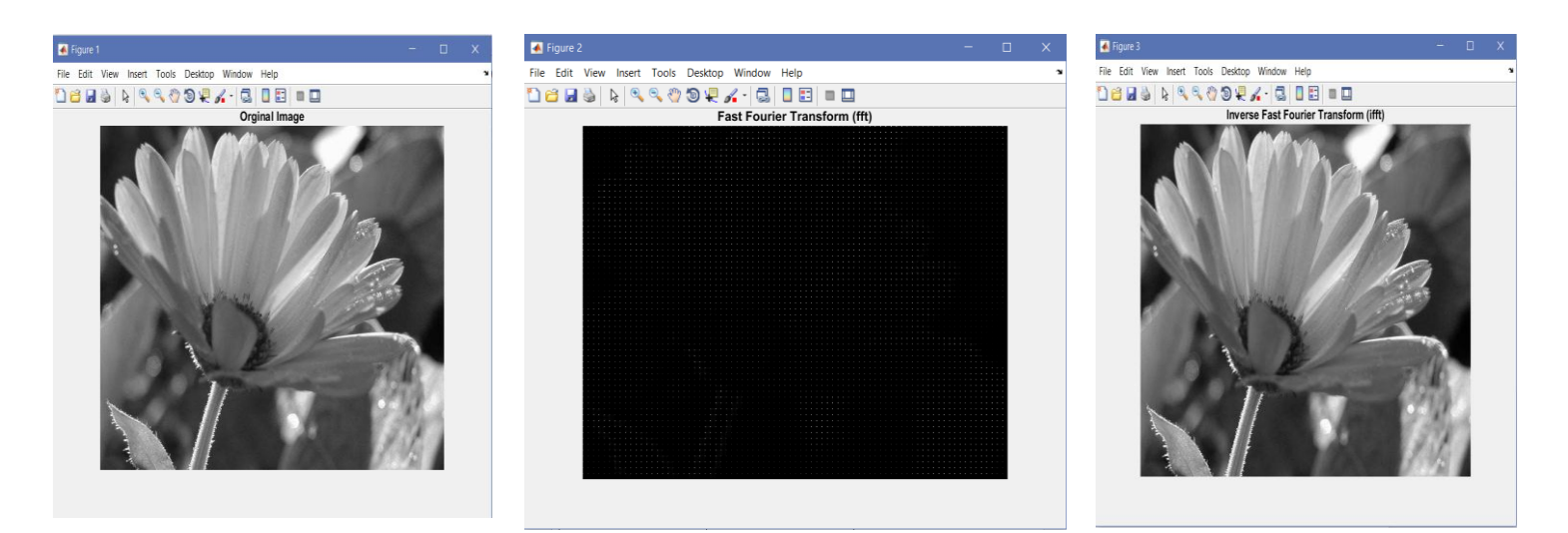

#### **Lecture 7: Calculate the Compression Ratio**

$$
compression ratio = \frac{The number of bytes in the original image}{file size}
$$

The number of bytes in the original image  $=$ width  $\times$  height  $\times$  bitdepth  $\overline{R}$ 

 $\overline{c}$ T 8  $= 151875$  $\Rightarrow$ 

compression ratio = 
$$
\frac{151875}{7119}
$$
  $\implies$  = 21.33

 $\ddot{\bullet}$  The information fields displayed by imfinition can be captured into a so-called *structure variable* that can be used for subsequent computations.

 $\gg$  k=imfinfo('image2.jpg');

>> image\_bytes=k.Width\*k.Height\*k.BitDepth/8;

>> compressed\_bytes=k.FileSize;

>> compression\_ratio=image\_bytes/compressed\_bytes

compression\_ratio = 21.3338

#### **Example**

close all; clc; i=imread('image1.jpg'); gray=rgb2gray(i); figure(1);imshow(gray);title('Orginal Image'); imwrite(gray,'C:\image compression\gray1.jpg')

 $b = blkproc(gray,[8 8], 'dct2');$ figure $(2)$ ; imshow(b,[]);title('Discrete Cosine Transform (dct)'); imwrite(b,'C:\image compression\bdct2.jpg')

x=imfinfo('gray1.jpg'); y=imfinfo('bdct2.jpg');

imbytesOrginal=(x.Width\*x.Height\*x.BitDepth)/8; CRorginal=imbytesOrginal/x.FileSize;

imbytesDct=(y.Width\*y.Height\*y.BitDepth)/8; CRDct=imbytesDct/y.FileSize;

CR= CRorginal /CRDct;

#### **Example**

i=imread('image1.jpg'); gray=rgb2gray(i); figure(1);imshow(gray);title('Orginal Image'); imwrite(gray,'C:\image compression\gray1.jpg')

 $b = blkproc(gray,[8 8], 'fft2');$ figure(2);imshow(abs(b),[]);title('Fast Fourier Transform (fft)'); imwrite(b,'C:\image compression\bfft2.jpg')

x=imfinfo('gray1.jpg'); y=imfinfo('bfft2.jpg');

imbytesOrginal=(x.Width\*x.Height\*x.BitDepth)/8; CRorginal=imbytesOrginal/x.FileSize;

imbytesFft=(y.Width\*y.Height\*y.BitDepth)/8; CRFft=imbytesFft/y.FileSize;

CR=CRorginal/CRFft;

#### **Lecture 8: Histogram**

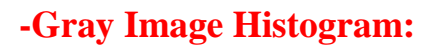

i=imread('cat.jpg'); gray=rgb2gray(i); figure, imhist(gray);

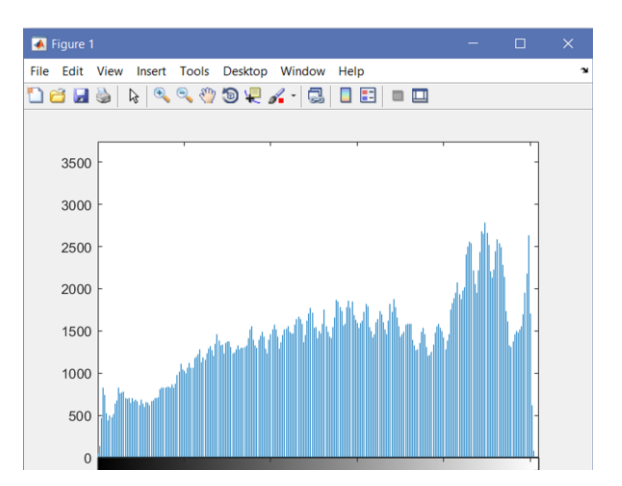

#### **-Color Image Histogram:**

f=imread('cat.png');  $R=f(:,:,1);$  $G=f(:,:,2);$  $B=f(:,:,3);$  $[YRed,x]=imhist(R);$  $[YGreen,x]=imhist(G);$  $[YBlue,x]=imhist(B);$ figure $(2)$ ; plot(x,YRed,'Red',x,YGreen,'Green',x,YBlue,'Blue')

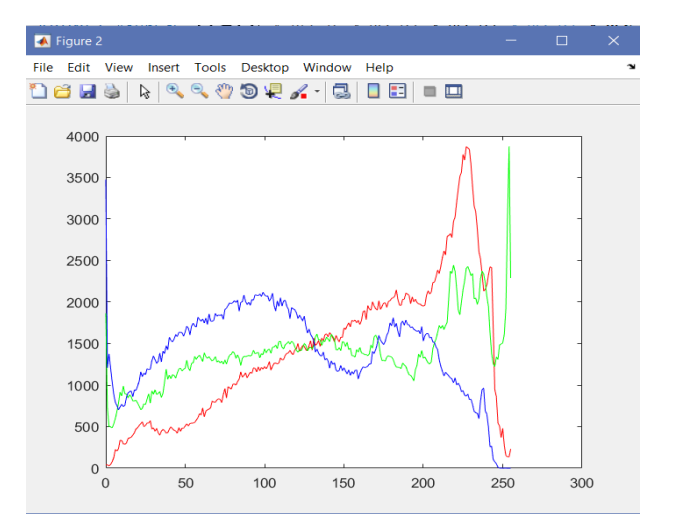

#### **Measures of image quality:**

- 1. Calculate Meant Signal to Noise Ratio (SNR) for image
	- Im=imread('cat.jpeg'); imshow(Im) Im=im2double(Im);  $m=mean(Im(:));$  $s=std(Im(:));$ snr=m/s  $mean =$ sum count  $SNR =$ mean Std

#### 2. Calculate Mean Square Error (MSE) for image

 $im = \text{imread}(\text{image4.png});$ imshow(im)  $ref = im2double(im);$ A = imnoise(ref,'salt & pepper', 0.05);  $% A = \text{imnoise}(\text{ref.} \text{gaussian}, 0.02);$  $% A = \text{imnoise}(\text{ref}, \text{poisson})$ ;  $figure(2);imshow(A)$ 

$$
MSE = \frac{Error^2}{m*n}
$$

$$
Error = \sum (I_{original} - I_{noise\ or\ compression})
$$

 $[m, n]$ =size(ref); error=sum(ref(:)-A(:));  $MSE=(error^2/(m*n))$ 

#### 3. Calculate Root Mean Square Error (RMSE) for image

RMSE=sqrt(MSE)

 $RMSE = \sqrt{MSE}$ 

4. Calculate Peak Signal to Noise Ratio (PSNR) for image

PSNR=1/MSE

$$
PSNR = \frac{R^2}{MSE}
$$

- $R = 1$  if the input image type is double
- $R = 255$  if the input image type is unit8

### **Lecture 9: Predictive Coding (PC)**

```
function[F,Pred]=PredCoding()
```
#### **Example**

```
clear all;
F1=imread('image1.jpg');
F2 = rgb2gray(F1);F=im2double(F2);
[M,N]=size(F);Pred(1,1:N)=F(1,1:N);Pred(2:M,1)=F(2:M,1);for i=2:Mfor i=2:NPred(i,j) = F(i-1,j); end
end
for i=1:Mfor i=1:NRes(i,j)=F(i,j)-Pred(i,j); end
end
for i=1:Mfor i=1:NReconstruct(i,j)=Pred(i,j)+Res(i,j); end
end
figure(1), subplot(2,2,1);imshow(F,[]);title('Original Image');
       subplot(2,2,2);imshow(Pred,[]);title('Predicted Image');
       subplot(2,2,3);imshow(Res,[]);title('Residual Image');
        subplot(2,2,4);imshow(Reconstruct,[]);title('Reconstructed 
Image');
end
```
#### **Example**

Create three function files, to do the following:

- 1- Build program for compression image using Predictive Coding
- 2- Calculate the Compression Ratio.
- 3- Calculate MSE and PSNR.

#### **Sol:**

1.function [F,Pred]=PredCoding()

```
clear all;
F1=imread('image1.jpg');
F2 = rgb2grav(F1);F=im2double(F2);
[M,N]=size(F);Pred(1,1:N)=F(1,1:N);Pred(2:M,1)=F(2:M,1);for i=2:Mfor i=2:NPred(i,j)=F(i-1,j); end
end
for i=1:Mfor i=1:NRes(i,j)=F(i,j)-Pred(i,j); end
end
for i=1:Mfor i=1:NReconstruct(i,j)=Pred(i,j)+Res(i,j); end
end
figure(1), subplot(2,2,1);imshow(F,[]);title('Original Image');
       subplot(2,2,2);imshow(Pred,[]);title('Predicted Image');
       subplot(2,2,3);imshow(Res,[]);title('Residual Image');
        subplot(2,2,4);imshow(Reconstruct,[]);title('Reconstructed 
Image');
```
end

2. function  $[CR] = Calculate_CRI(F, Pred)$ 

 $imwrite(F, 'C:\image compression \F1.jpg')$ imwrite(Pred,'C:\image compression\Pred2.jpg')

 $x=$ imfinfo('F1.jpg'); y=imfinfo('Pred2.jpg');

OrginalBytes=(x.Width\*x.Height\*x.BitDepth)/8; CRorginal=OrginalBytes/x.FileSize;

PCBytes=(y.Width\*y.Height\*y.BitDepth)/8; CRPC=PCBytes/y.FileSize;

```
CR=CRorginal/CRPC;
end
```
3. function [ MSE, PSNR ] = Measures\_1( $F$ , Pred )

 $[m, n]$ =size(F);  $error = sum(F(:)-Pred(:));$  $MSE=(error^2/(m*n));$ PSNR=1/MSE; end

Call the functions in script file:

[F,Pred]=PredCoding();  $[MSE, PSNR] = Measures_1(F, Pred);$  $[CR] = Calculate CR1(F,Pred);$ 

#### **Lecture 10: Quantization**

#### **Example**

Create two function files, to do the following:

- 1- Build program for compression image using Quantization.
- 2- Calculate MSE and PSNR.

Sol:

```
1.function [F, ImgQuantized] = QD()
```

```
F=imread('C:\Users\Rore\Desktop\New folder\1.jpg');
F = rgb2gray(F);figure(1), imshow(F,[]); title('Original Image');
```

```
BSLH=input('Enter quantized level :','s'); 
B=str2num(BSLH); 
Qant. step = 256/B;
ImgQuantized(:,:)=round(F(:,:)/Qant. step);
figure(2), imshow(ImgQuantized,[]); title('Quatized Image');
```

```
ImgDeQuantized(:,:)=(ImgQuantized(:,:)*Qant. step); 
figure(3), imshow(ImgDeQuantized,[]); title('Dequatized Image');
end
```

```
2. function [MSE,PSNR] = Measures(F,ImgQuantized)
ref = im2double(F);ImgQuantized = im2double(ImgQuantized);
[m, n]=size(F);error=sum(ref(:)- ImgQuantized (:));
MSE=(error^2/(m*n));PSNR=1/MSE; 
End
```
# **Call the functions in script file:**

 $[F, Image$ Uantized $] = OD($ ); [MSE,PSNR] = Measures(F,ImgQuantized);

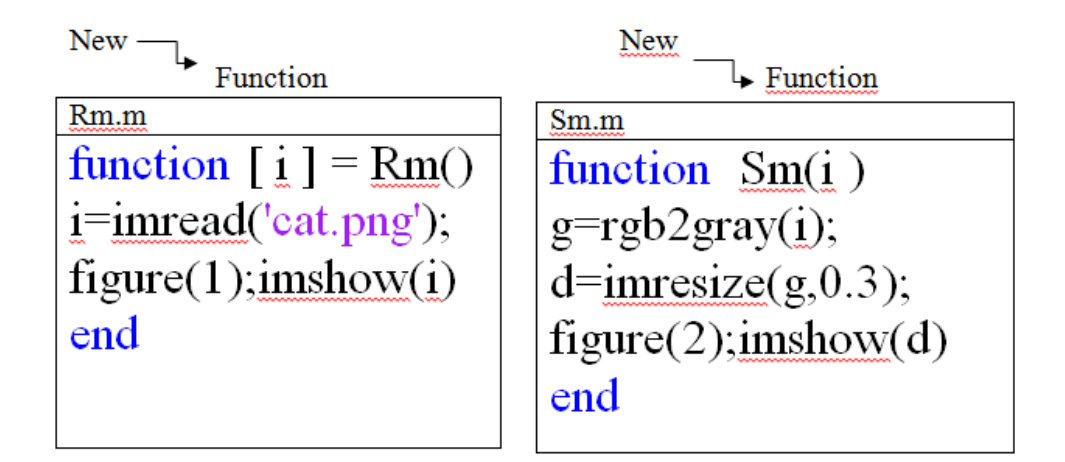

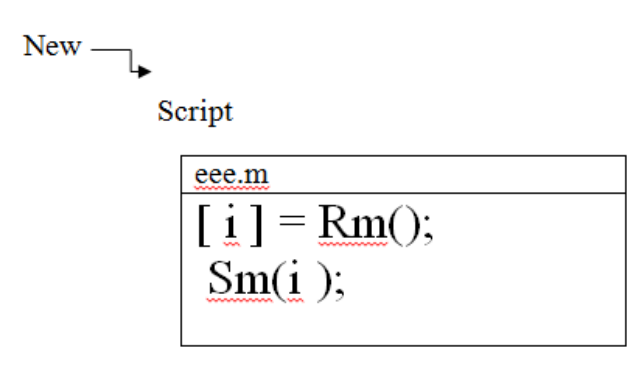